$\mathcal{A}$  , and administration  $\mathcal{A}$ 

**Вопрос:** Я давно был зарегистрирован на сайте qrp.ru. Как мне получить доступ на новый сайт?

**Ответ:** Все пользователи, прошедшие регистрацию до 13 января 2012 года, были автоматически перенесены на новый сайт. Однако, чтобы продолжить пользоваться своей учетной записью, Вам следует воспользоваться функцией восстановления пароля. Ниже показана иллюстрированная пошаговая инструкция на примере пользователя test.

**Шаг #1:** Заходим на сайт.

Укажите в адресной строке браузера адрес нового сайта: http://grp.ru/ Найдите панель "Авторизация" и под ней ссылку "Забыли логин/пароль?" (см. рис.)

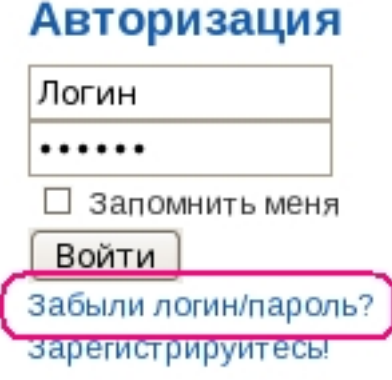

Перейдите по этой ссылке.

**Шаг #2:** Ввод логина и e-mail.

Автор: admin

В появившейся на экране форме (см. рис.) отметьте поле "Потерян пароль" и введите свой ранее зарегистрированный на сайте логин и e-mail. Если Вы не помните их или данные уже устарели, обратитесь за помощью к администратору по адресу admin@qrp.r u . And a strong strong strong strong strong strong strong strong strong strong strong strong strong strong st<br>The strong strong strong strong strong strong strong strong strong strong strong strong strong strong strong s

### Потеряли Ваш логин или пароль?

Повторное извещение необходимо П Потеряно имя пользователя ⊠ Потерян пароль для:

• Если Вы потеряли Ваш пароль, но знаете Ваш логин, пожалуйста, введите его и адрес Вашей эл. "Отправить пароль", и Вы вскоре его получите. Используйте этот новый пароль для входа на сайт

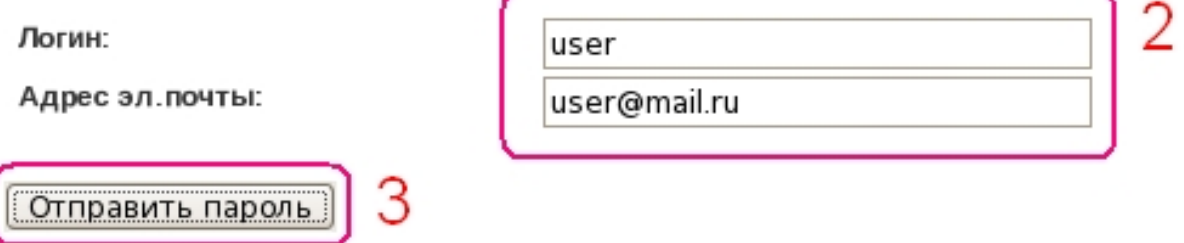

После ввода нажмите кнопку "Отправить пароль" и затем ожидайте его в своем почтовом ящике. Если в течении 5-15 минут письмо не пришло, значит либо письмо попало в спам, либо имеются проблемы с почтой. В таком случае также просьба обращаться к администратору по e-mail.

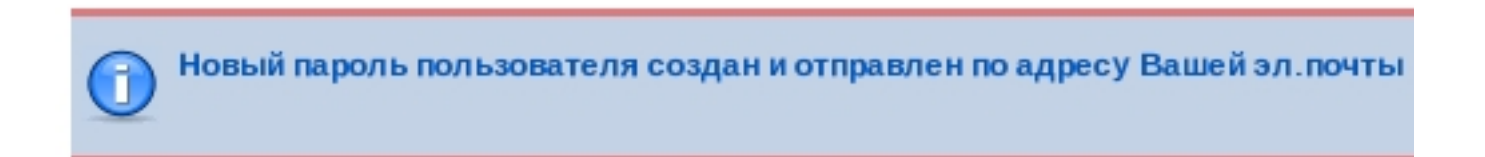

**Шаг #3:** Получаем пароль.

#### **Перерегистрация на сайте**

Автор: admin 19.01.2012 18:22 - Обновлено 19.04.2012 16:37

В автоматически присланном письме копируем пароль в буфер обмена чтобы потом ввести на сайте.

**Шаг #4:** Авторизуемся на сайте.

В форме авторизации на первой странице сайта (см. рис.) введите свой логин и полученный в письме пароль. Нажмите кнопку "Войти".

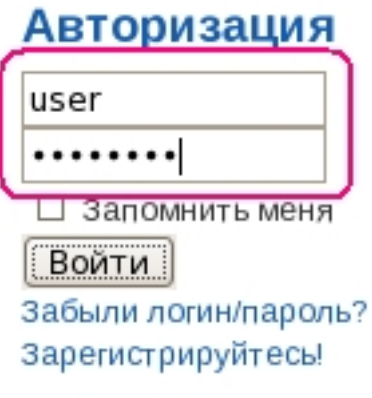

После этого, если все прошло удачно, Вы будете снова зарегистрированы на сайте и увидите меню пользователя.

#### **Перерегистрация на сайте**

Автор: admin 19.01.2012 18:22 - Обновлено 19.04.2012 16:37

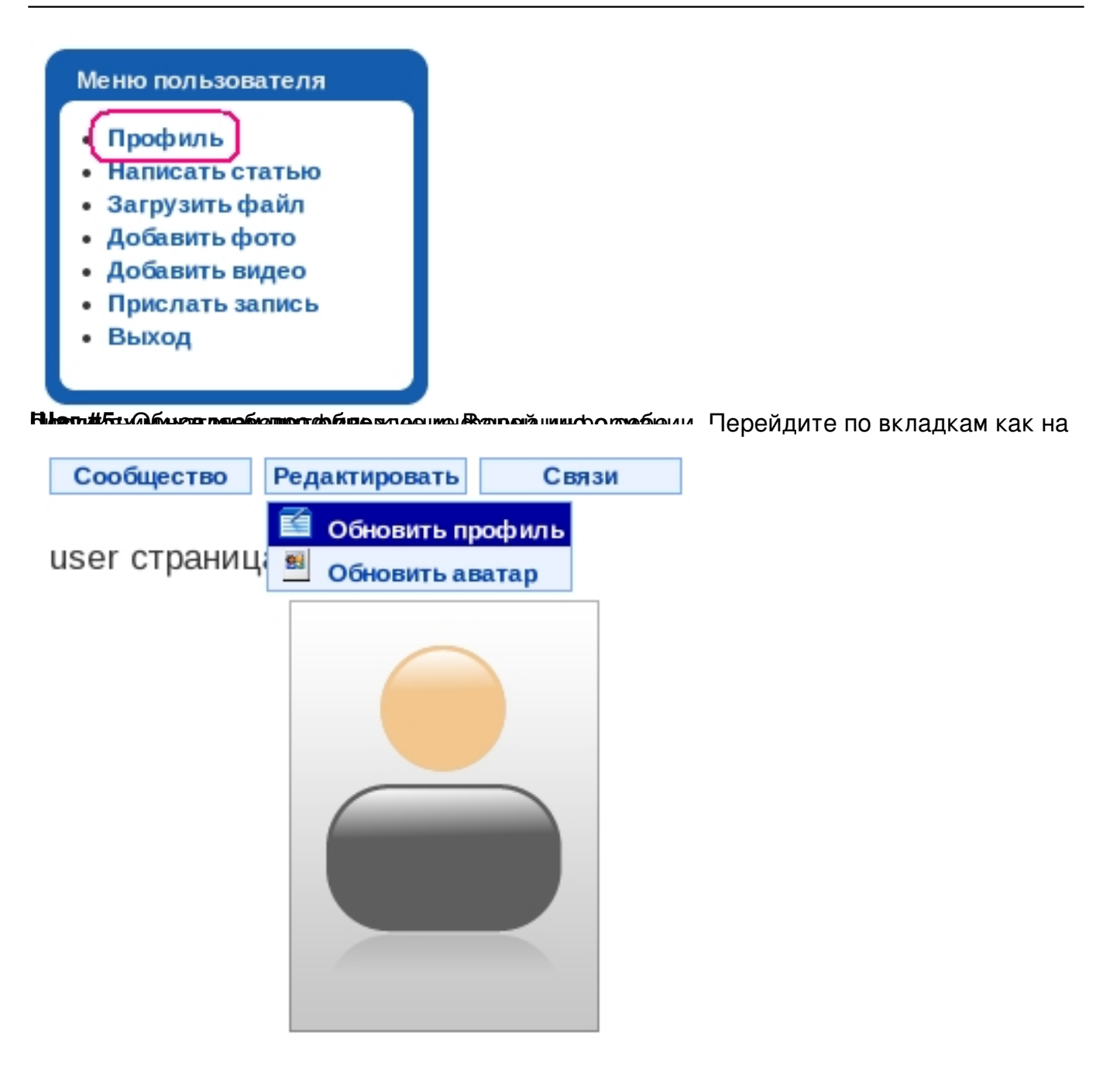

 $\mathcal{A}$  , and administration  $\mathcal{A}$ 

# Редактировать профиль

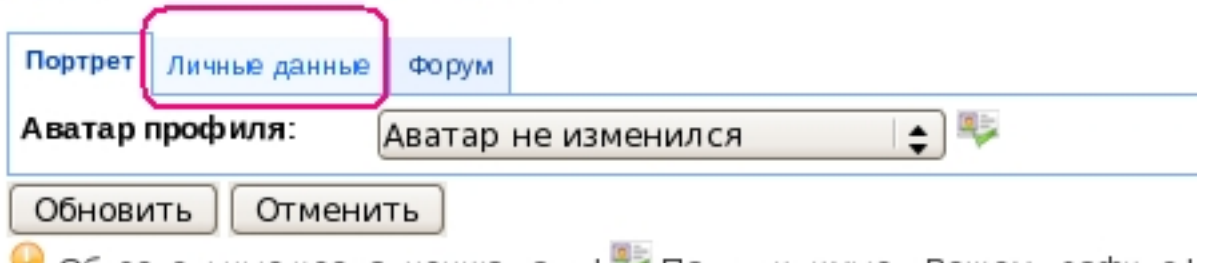

Обязательные к заполнению поля | Поля, видимые в Вашем профиле | наведите указатель мыши на иконку

## Редактировать профиль

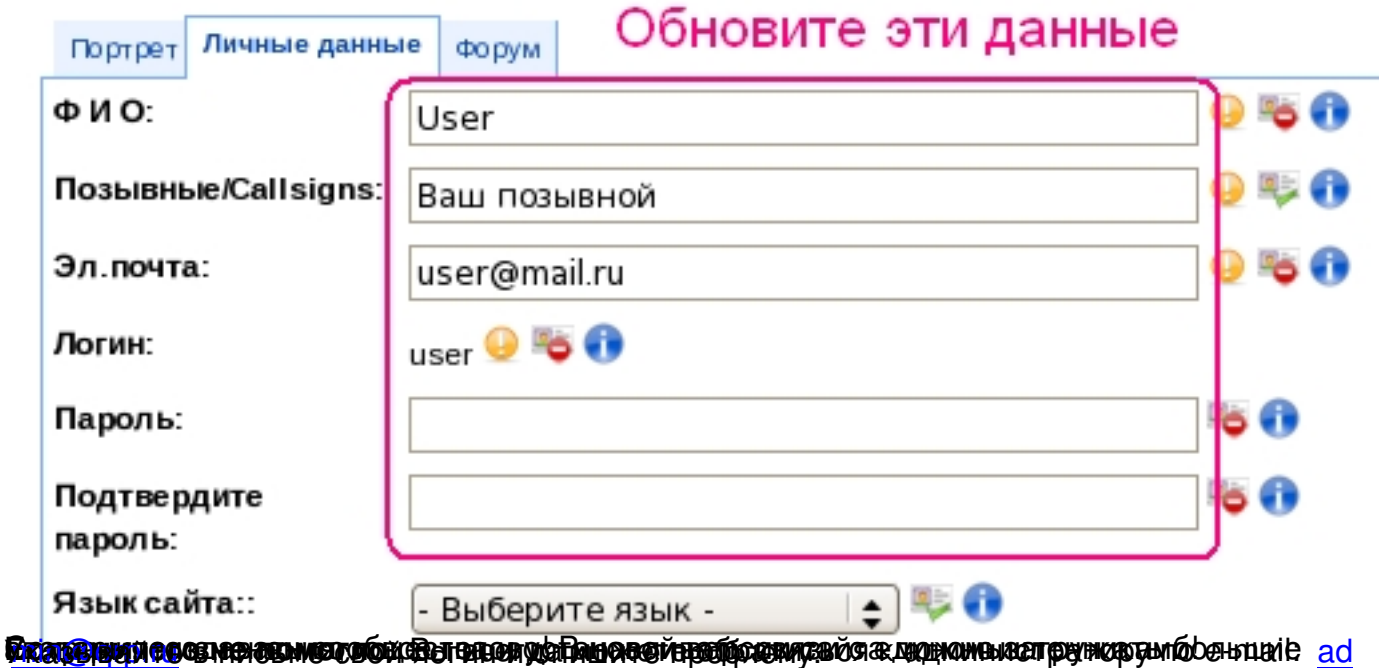